SOFTWARE | HARDWARE | SERVICE

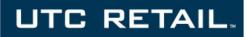

# 1170 POS SYSTEM

1170 USER GUIDE

Thank you for selecting UTC RETAIL's innovative Model 1170 Point of Sale solution!

This guide is designed to acquaint you with the features and functionality of the 1170 Point of Sale System.

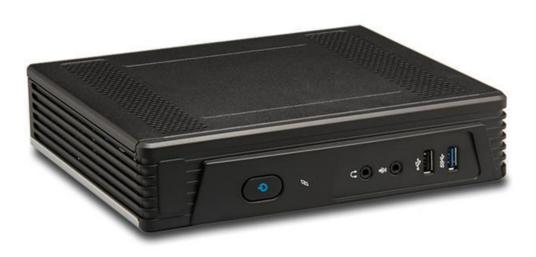

#### **1170 POS SYSTEM USER GUIDE**

All rights reserved. No part of this document may be reproduced, stored in a retrieval system, or transmitted in any form or by any means, electronic or mechanical, including photocopying, recording, or otherwise, without the prior written permission of UTC RETAIL.

This User Guide was prepared by UTC RETAIL for use by Qualified Service Personnel only. All attempts have been made to ensure that the information presented in this manual is correct. No liability, expressed or implied, will be assumed by UTC, its dealers, or affiliates, for damage resulting from the use of this information.

If a unit needs to be shipped to UTC RETAIL for repairs, please return it in the original packaging material and shipping container. If you purchased the 1170 POS System through a dealer, and the dealer is unable to answer your questions, please call UTC RETAIL Technical Support at 1.800.349.0546.

This equipment has been tested and found to comply with the limits for a Class "A" digital device, pursuant to Part 15 of the FCC Rules. These limits are designed to provide reasonable protection against harmful interference when the equipment is operated in a commercial environment. This equipment generates, uses, and can radiate radio frequency energy and, if not installed and used in accordance with the instruction manual, may cause harmful interference to radio communications. Operation of this equipment in a residential area is likely to cause harmful interference, in which case the user will be required to correct the interference at his/her own expense.

#### WARNING: CMOS Battery Damage

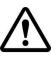

Replace your system's CMOS RAM battery only with identical CR-2032 3V Lithium-Ion coin cell (or equivalent) battery type to avoid risk of personal injury or physical damage to your equipment. Always dispose of used batteries according to the manufacturer's instructions, or as required by the local ordinance (where applicable). The damage due to not following this warning will void your motherboard's manufacture warrantee.

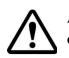

All access to internal components is restricted to Authorized Service personnel only.

## CONTENTS

| 1170 POS System User Guide     | 2 |
|--------------------------------|---|
| Product Information            | 5 |
| 1170 POS System Components     | 5 |
| Peripheral Support             | 5 |
| 1170 POS System Specifications | 6 |
| 1170 Input / Output Ports      | 7 |
| Front I/O Panel                | 7 |
| Power Switch                   | 7 |
| Hard Drive LED                 | 7 |
| Audio Output                   | 7 |
| Microphone                     | 7 |
| USB 2.0                        | 7 |
| USB 3.0                        | 8 |
| Rear I/O Panel                 | 8 |
| Kensington Lock                | 8 |
| System Power                   | 8 |
| PS/2                           | 8 |
| Parallel Port                  | 8 |
| Video                          | 8 |
| Serial Ports                   | 9 |
| Network                        | 9 |
| USB                            | 9 |
| Antenna                        | 9 |
| Installation                   | 9 |
| Configuration and Maintenance  | 9 |
| BIOS and Boot Menu             | 9 |
| Top Cover Removal              | 9 |

| Hard Drive Access                    |  |
|--------------------------------------|--|
| Serial Port                          |  |
| mSATA and mini-PCIe                  |  |
| CMOS / BIOS Clear & Deep Sleep       |  |
| Supported Peripheral Options Details |  |
| Power Requirements                   |  |
| Expansion Options                    |  |
| System Installation Guide            |  |

#### **PRODUCT INFORMATION**

#### 1170 POS SYSTEM COMPONENTS

You will find the following components inside the 1170 POS System box:

- 1170 POS
- Safety Sheet
- A/C adapter and power cord

- Vertical Stand
- VESA mount bracket
- Hardware bag

Note: Options that were purchased from UTC RETAIL such as a keyboard, customer display and printer may be shipped in separate boxes.

Depending on the configuration you have purchased, the following optional items may also be installed in the 1170 POS:

• WLAN 802.11 mini-PCIe

#### PERIPHERAL SUPPORT

- The 1170 POS System accepts a standard PC keyboard and standard mouse with a PS/2 or USB interface. UTC RETAIL P/N 10718020 contains both a USB keyboard and USB mouse.
- The 1170 POS System was designed to coordinate with the UTC RETAIL PD1200 Pole Display option.
- The 1170 POS System supports many different printers, such as the Epson H6000 or TM-T88.
- The 1170 POS System supports UTC RETAIL 15" flat panel LCD displays. The displays are available in touch screen and non-touch configurations.

## 1170 POS SYSTEM SPECIFICATIONS

| 1170                         |                                                                                                    |  |
|------------------------------|----------------------------------------------------------------------------------------------------|--|
| Processor                    | Intel <sup>®</sup> 4-core Bay Trail CPU (2GHz)                                                              |  |
| System Memory                | 4GB DDR3L-1066 (up to 8 GB)                                                                                 |  |
| Hard Drive                   | 320GB (min), 60GB (min) SSD (optional) and 128GB mSATA (optional)                                           |  |
| Graphics                     | Intel <sup>®</sup> Integrated                                                                               |  |
| Video Ports                  | DVI                                                                                                    |  |
|                              | HDMI                                                                                                    |  |
| PS/2 Ports                   | 2 (keyboard and mouse)                                                                                      |  |
| RS-232 Ports                 | 2 DB9                                                                                                    |  |
| USB Interface Ports          | 1 USB 3.0                                                                                                   |  |
|                              | 5 USB 2.0                                                                                                   |  |
| Network Ports                | 2 10 / 100 / 1000 Realtek PCI GBE Family LAN                                                                |  |
| Parallel Port                | 1 DB25                                                                                                    |  |
| Wireless LAN (optional)      | 802.11 a/b/g/n (WLAN and mSATA mutually exclusive)                                                          |  |
| Customer Displays (optional) | 2-line x 20 character PD1200 VFD – free standing                                                            |  |
| Keyboard options             | Standard PC with USB or PS/2 interface                                                                      |  |
| Cash Drawer                  | Optional                                                                                                    |  |
| Dimensions (W x D x H)       | 8.6 x 7.5 x 2                                                                                               |  |
| Operating Systems            | Windows <sup>®</sup> POSReady 7, Windows <sup>®</sup> 7 Professional, Windows <sup>®</sup> 8.1 Professional |  |

#### **1170 INPUT / OUTPUT PORTS**

#### FRONT I/O PANEL

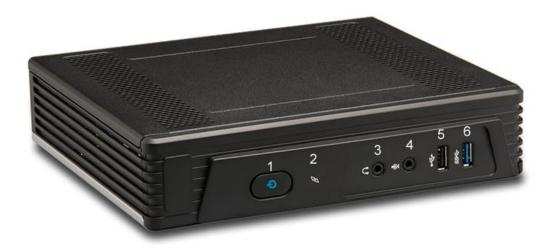

| 1. Power switch & LED | 3. | Audio Output     | 5. | USB 2.0 |
|-----------------------|----|------------------|----|---------|
| 2. HDD activity LED   | 4. | Microphone Input | 6. | USB 3.0 |

#### POWER SWITCH

Press and release the switch (1) to boot the 1170 POS; the blue LED will glow when the system is turned on. The default response to a power switch press while in Windows<sup>®</sup> is for Windows<sup>®</sup> to close and the 1170 to shut itself off. To turn the 1170 off using the switch, press and hold it for 4 seconds.

#### HARD DRIVE LED

The LED (2) will blink when the operating system is accessing the hard drive.

#### AUDIO OUTPUT

The Line-Out jack (3) accepts a standard 3.5 audio plug and will send audio to a set of headphones or standard PC speakers. The speakers must use an external power supply for power. Volume control is perform from the speakers, from Windows<sup>®</sup> volume control or the Realtek Audio interface.

#### MICROPHONE

Plug a microphone into the Line-In jack (4) to record audio.

#### USB 2.0

The black USB port (5) is a standard USB 2.0 port and may be used to interface with typical PC accessories and USB interface Point-Of-Service devices.

#### USB 3.0

The blue USB port (6) is a USB 3.0 port and may be used to interface with typical PC accessories and USB interface Point-Of-Service devices.

#### REAR I/O PANEL

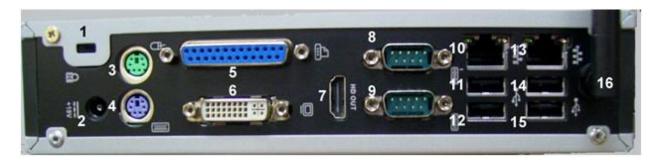

| 1. | Kensington Lock | 7. HDMI     | 13. LAN 0       |
|----|-----------------|-------------|-----------------|
| 2. | AC Adapter      | 8. COM1     | 14. USB 2.0     |
| 3. | PS/2 mouse      | 9. COM2     | 15. USB 2.0     |
| 4. | PS/2 keyboard   | 10. LAN 1   | 16. WLAN dipole |
| 5. | Parallel        | 11. USB 2.0 |                 |
| 6. | DVI             | 12. USB 2.0 |                 |

#### KENSINGTON LOCK

The Kensington Security Slot<sup>®</sup> (1) is used for attaching a lock-and-cable apparatus.

#### SYSTEM POWER

To prevent system problems and/or electronic damage, only use the 1170 POS AC adapter obtained from the product box or a replacement from UTC RETAIL. The unit's warranty is voided if incorrect power is applied to it. Mate the adapter's barrel plug with the power jack (2) above.

#### PS/2

Connect a PS/2 interface mouse and keyboard to ports 3 and 4.

#### PARALLEL PORT

Connect a legacy parallel interface device to port 5.

#### VIDEO

DVI

The DVI-I jack on the rear panel (6) carries both analog and digital signals. The digital signals are for a digital flat panel LCD monitor. If you want to use a LCD panel with a VGA connector, use a DVI to VGA adapter.

#### HDMI

The HDMI jack (7) sends both video and audio signals to a HDMI compliant LCD monitor. To use the audio signal, the monitor must have its own speakers. Volume is controlled from the LCD's UI or from Windows<sup>®</sup> volume control.

#### SERIAL PORTS

The two COM ports (8 & 9) employ the standard RS-232 interface. They may be used to connect serial interface POS peripherals and the UTC RETAIL PD1200 Pole Display. See Table 1 - COM2 Terminal Block to modify the pins' configuration by changing motherboard terminal block jumpers.

#### NETWORK

The two LAN jacks (10 & 13) accept standard RJ-45 plugs and are used to interface the 1170 with your network.

#### USB

The 4 USB ports (11, 12, 14 and 15) are USB 2.0 ports and may be used to interface with standard PC accessories and USB interface Point-Of-Service devices.

#### ANTENNA

The antenna (16) lead (internal) attaches to the optional internal WLAN accessory and is used to access your wireless LAN.

#### **INSTALLATION**

Review the UTC RETAIL 1170 POS Installation Manual available at <u>www.utcretail.com</u> for available installation options.

#### **CONFIGURATION AND MAINTENANCE**

Access to the inside of the 1170 POS must be restricted to qualified maintenance technicians only. Use industry standard practices to prevent ESD damage.

#### BIOS AND BOOT MENU

Press key F2 continuously upon system boot to access the 1170 POS BIOS screens. Press key F7 continuously upon system boot to access the boot options menu.

#### TOP COVER REMOVAL

Turn off the system and unplug the AC power adapter. Remove the two M3 screws on the rear of the top cover. Slide the cover back about  $\frac{3}{4}$  and lift the cover off.

#### HARD DRIVE ACCESS

Unplug the SATA data and power plugs. Remove the 3 screws (2 rear, 1 front) holding the HDD tray to the chassis. Lift the tray straight up. Turn the tray over and remove 4 M3 screws securing the HDD to the tray. When installing the tray, ensure the tab on the left rear engages in the slot on the chassis frame.

#### SERIAL PORT

COM Port 2 (COM2) Terminal Blocks and Jumper Settings – move the jumpers to customize COM2 port configuration.

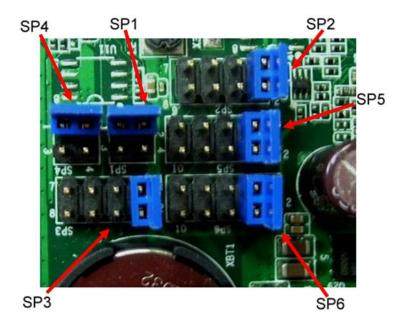

| PIN     | COM2 (Default) | COM2 (User defined)                                            |
|---------|----------------|----------------------------------------------------------------|
| 1 – SP1 | DCD (1-2)      | DCD(1-2) / +5V(3-4)                                            |
| 2 – SP2 | RXD (1-2)      | RXD(1-2) / TXD(3-4) / RXD(TTL)(5-6) / TXD(TTL)(7-8)            |
| 3 – SP3 | TXD (1-2)      | TXD(1-2) / RXD(3-4) / TXD(TTL)(5-6) / RXD(TTL)(7-8)            |
| 4 - SP4 | DTR (1-2)      | DTR(1-2) / +5V(3-4)                                            |
| 5       | GROUND         | GND                                                            |
| 6       | DSR            | DSR                                                            |
| 7       | RTS            | RTS                                                            |
| 8 – SP5 | CTS (3-4)      | RXD(TTL)(1-2) / CTS(3-4) / RXD(5-6) / TXD(7-8) / TXD(TTL)(7-8) |
| 9 – SP6 | RI (3-4)       | TXD(TTL)(1-2) / RI(3-4) / TXD(5-6) / RXD(7-8) / RXD(TTL)(7-8)  |

#### Table 1 - COM2 Terminal Blocks, image shows default setting

MSATA AND MINI-PCIE

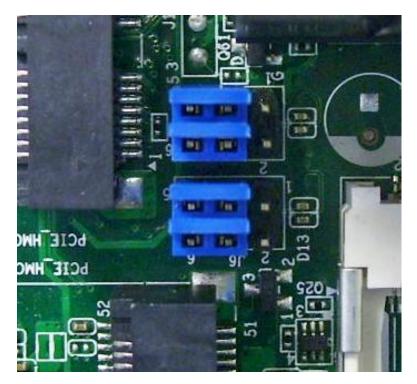

| Function  | J4       | J6       |
|-----------|----------|----------|
| mini-PCIe | 3-5, 4-6 | 3-5, 4-6 |
| mSATA     | 1-3, 2-4 | 1-3. 2-4 |

Table 2, J4 and J6, image shows default (mini-PCIe) setting

## CMOS / BIOS CLEAR & DEEP SLEEP

# CMOS Clear (J7)

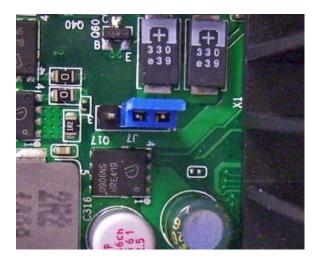

Normal 1-2 (Default)

Deep Sleep (J26)

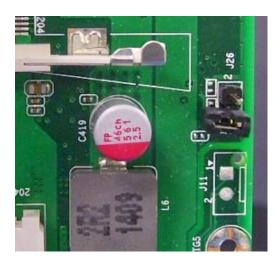

Normal 1-X (Default)

#### SUPPORTED PERIPHERAL OPTIONS DETAILS

|                                    | USB                                                                                                    | Serial                | PS/2     |
|------------------------------------|----------------------------------------------------------------------------------------------------|-----------------------|----------|
| Printer Options                    |                                                                                                    |                       |          |
| H6000IV                            | <b>~</b>                                                                                                    | <b>√</b>              |          |
| TM-T88V                            | <ul> <li>Image: A start of the start of the start of</li></ul> | ✓                     |          |
| Keyboard Options                   |                                                                                                    |                       |          |
| Standard PC keyboard               | <b>~</b>                                                                                                    |                       | <b>√</b> |
| Pole Display Options               |                                                                                                    |                       |          |
| PD1200 with external power adapter |                                                                                                    | <ul> <li>✓</li> </ul> |          |

#### **POWER REQUIREMENTS**

The 1170 POS System uses an external power supply. Connect the power cord with the AC adapter and plug the adapter's barrel plug into the jack in the 1170 rear panel. A dedicated, clean power source is recommended. UTC RETAIL offers a variety of UPS options. Contact your sales agent.

Input Voltage:  $120 \text{ VAC} \pm 10\%$ 

Output Voltage: 19 VDC

Output Current: 3.42A max

#### **EXPANSION OPTIONS**

- 1. Memory the 1170 POS may have up to 8GB DRAM installed, 4GB per slot. Use SODIMM rated DDR3L-1600 CL11 SDRAM. Ensure the exact same brand and model SODIMM are installed in slot 0 and slot 1. If only one SODIMM is installed, it must be in slot 0.
- 2. Wireless LAN a mini-PCIe WLAN accessory card may be installed in the mini-PCIe WLAN slot. A M2 screw to secure the card is included in the card's support post. Remove the HDD (see Hard Drive Access). Remove the M2 screw from the WLAN support post. Attach the 2 antenna leads from the 1170 POS antennas to the card's antenna jacks. Set the card into its slot, press it down against the post and secure it with the M2 screw. Ensure J4 and J6 are set for mini-PCIe as seen in Table 2. Reinstall the HDD.
- 3. mSATA a mSATA storage card may be used in place of or in addition to a 2.5" HDD storage unit. Remove the HDD (see Hard Drive Access). Remove the M2 screw from the mSATA support post, set the card into the mSATA slot, press it down and secure it with the M2 screw. Ensure J4 and J6 are set for mSATA as seen in Table 2.

#### SYSTEM INSTALLATION GUIDE

Please refer to the 1170 POS System Installation Guide, which may be downloaded from the UTC RETAIL's website at <u>www.utcretail.com</u>.

Note: Consideration should be taken to ensure that none of the unit's vents are blocked. Blocking the vents may cause damage to the unit. The 1170 POS has no internal cooling fans and relies on ambient air to provide system cooling.

Please call UTC RETAIL's Technical Support at 800.349.0546 if you have any problems not addressed in this manual or have questions about sections of this documentation.